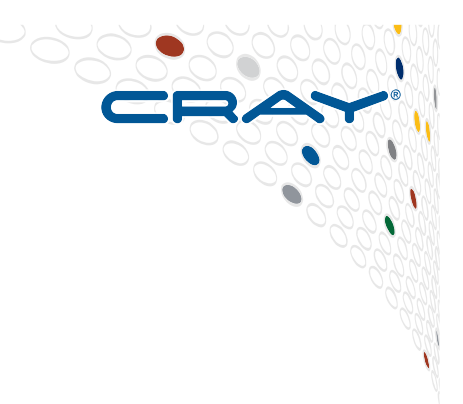

# **GPU Programming**

**A guide to using GPUs on the Cray XC40** 

C O M P U T E | S T O R E | A N A L Y Z E

# **GPU nodes on SERC system**

#### ● **Each XC GPU node has one Intel Xeon CPU and one Nvidia GPU**

- CPU: Intel Ivybridge 12-core 2.4ghz
- GPU: NVIDIA Tesla K40
	- 2880 cores, 12GB device memory

### ● **PBS Submission:**

#PBS -l select=2:ncpus=1:accelerator=True:accelerator\_model="Tesla\_K40s" #PBS -l accelerator type="Tesla K40s"

# **The New Generation of Supercomputers**

- **Hybrid multicore has arrived and is here to stay** 
	- Wide nodes are getting wider
	- Accelerators have leapt into the Top500

### ● **Programming accelerators efficiently is hard**

- Three levels of parallelism required
	- MPI between nodes or sockets
	- Shared memory programming on the node
	- Vectorization for low level looping structures
- Need a hybrid programming model to support these new systems
- Need a high level programming environment
	- Compilers, tools, & libraries

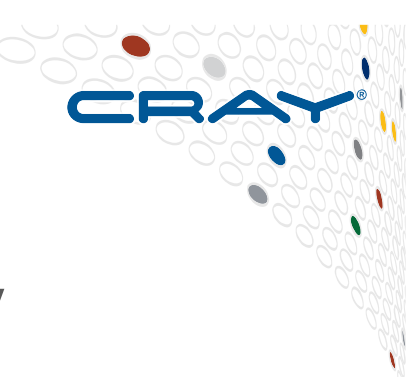

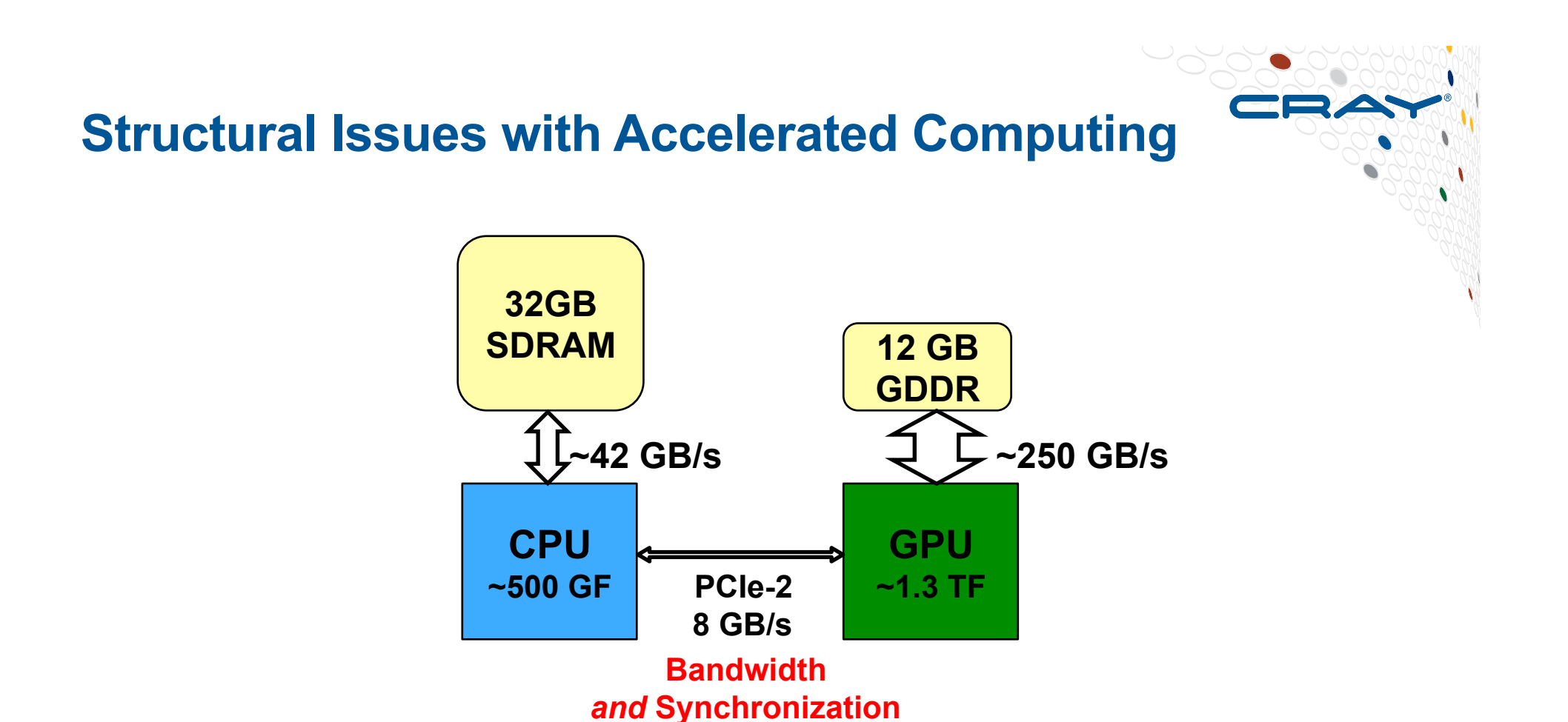

- **Trick is to keep kernel data structures resident in GPU memory as much as possible** 
	- **Avoid copying** between CPU and GPU
	- **Use asynchronous, non-blocking communication, multi-level overlapping**

# **Program execution with a GPU**

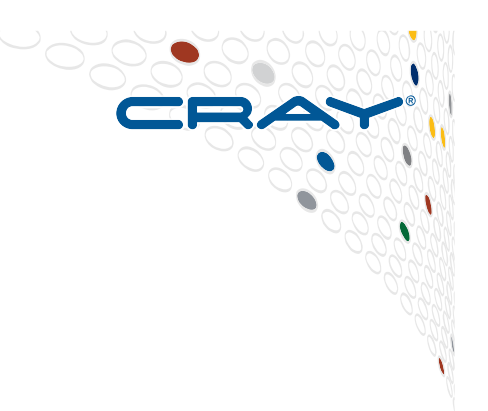

#### ● **The main program runs on the host (CPU)**

- Some of the code will also execute on the host
	- either serially or in parallel with threads (e.g., OpenMP)
- This code could be:
	- calculations that you want to be done on the CPU, e.g.,
		- it is hard to parallelise for the GPU
		- there is not enough work to justify using the GPU
	- control statements for the GPU, e.g.,
		- memory management
		- synchronisation
	- communication calls, e.g. MPI

#### ● **The main program can also**

- launch kernels (tasks) on the device (GPU)
- These are written specially for the GPU, e.g., with
	- CUDA
	- OpenACC

# **Cray Vision for Accelerated Computing**

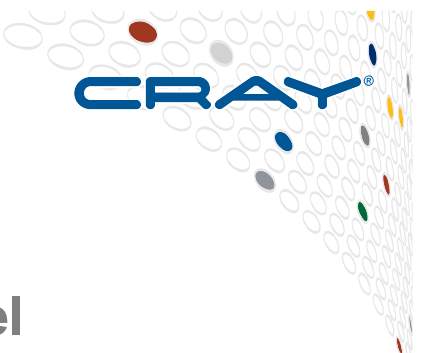

- **NVIDIA CUDA: If you work hard, you can get good parallel performance**
- **Most important hurdle for widespread adoption of accelerated computing in HPC is programming difficulty** 
	- Need a single programming model that **is portable across machine types** 
		- **Portable** expression of heterogeneity and multi-level parallelism
		- Programming model and optimization should not be significantly different for "accelerated" nodes and multi-core x86 processors
		- **Allow users to maintain a single code base**
- **Accelerated programming needs an ease of use tightly coupled high level programming environment with compilers, libraries, and tools that can hide the complexity of the system**

#### ● **Ease of use is possible with**

- Compiler making it **feasible for users** to write applications in **Fortran, C, and C++**
- Tools to help users port and optimize for hybrid systems
- Auto-tuned scientific libraries

# **Potential programming approaches:**

# ● **NVIDIA CUDA**

- Offload-based programming model
- Control code on host CPU launches parallel portions (kernels) of application on the attached GPU

# ● **OpenCL**

- Open standard. Not officially supported by Cray but should work.
- Programming model similar to CUDA

# ● **OpenACC**

- High level programming model based on use of pragmas/directives (similar to OpenMP). Works with Fortran, C, C++
- Main program executes on host, offload compute-intensive portions to **GPU**

# ● **Why directives?**

- Address programming difficulty
- Portability across platforms
- Multi-language
- Single code base
- Multivendor support

# **OpenACC Accelerator Programming Model**

- **Why a new model? There are already many ways to program:** 
	- CUDA and OpenCL
		- All are quite low-level and closely coupled to the GPU
		- PGI CUDA Fortran: still CUDA just in a better base language
- **User needs to write specialized kernels:** 
	- **Hard** to write and debug
	- **Hard** to optimize for specific GPU
	- **Hard** to update (porting/functionality)
- **OpenACC Directives provide high-level approach** 
	- **Simple programming model for hybrid systems**
	- **Easier to maintain/port/extend code** 
		- Non-executable statements (comments, pragmas)
		- The **same source** code can be compiled for multicore CPU
	- Based on Cray proposal to the OpenMP Accelerator Subcommittee
	- PGI accelerator directives, CAPS HMPP
		- $\bullet$  First steps in the right direction Needed standardization
	- **Possible performance sacrifice** 
		- A small performance gap is acceptable (do you still hand-code in assembly?)
		- Goal is to provide at least 80% of the performance obtained with hand coded CUDA
- **Compiler support: all OpenACC Version 2.0 complete in 2014**
- **GCC support for OpenACC 2.0 planned for next major release**

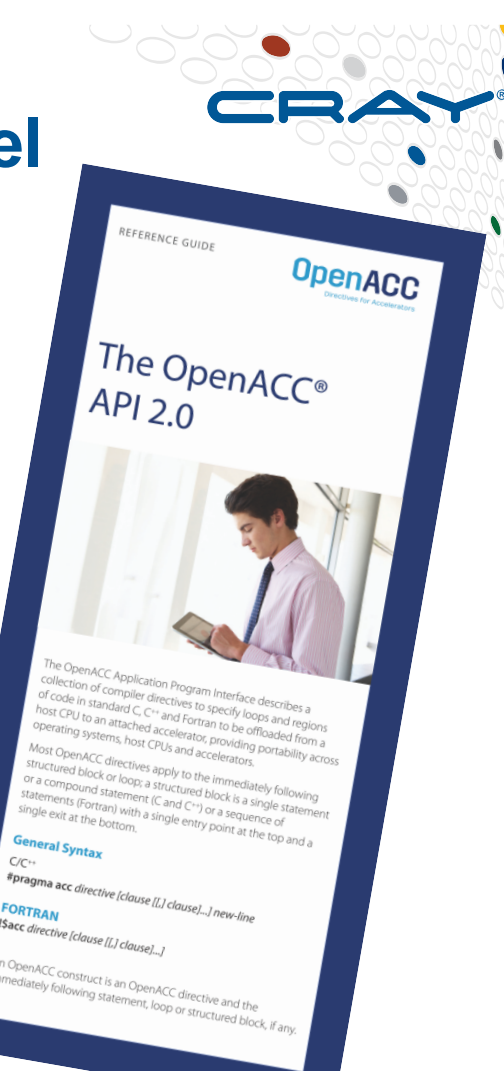

# C O M P U T E **Motivating Example: Reduction**  ● **Sum elements of an array**  ● **Original Fortran code**  ● **2.0 GFlops a=0.0 do i = 1,n**   $a = a + b(i)$ **end do October 26-27, 2015 SERC Tools Workshop <sup>9</sup>**

# **The Reduction Code in Simple CUDA**

```
CR.
```

```
} 
global void reduce0(int *g_idata, int *g_odata)
{ 
extern shared int sdata[];
unsigned int tid = threadIdx.x;
unsigned int i = blockIdx.x*blockDim.x + threadIdx.x;
sdata[tid] = g idata[i];
syncthreads();
for(unsigned int s=1; s < blockDim.x; s * = 2) {
if ((tid % (2*s)) == 0) {
sdata[tid] += sdata[tid + s];} 
__syncthreads();
} 
if (tid == 0) g odata[blockIdx.x] = sdata[0];
} 
extern "C" void reduce0 cuda (int *n, int *a, int *b)
{ 
int *b_d,red; 
const int b size = *n;cudaMalloc((void **) &b d, sizeof(int)*b size);
cudaMemcpy(b d, b, sizeof(int)*b size,
cudaMemcpyHostToDevice);
```
dim3 dimBlock(128, 1, 1); dim3 dimGrid(2048, 1, 1); dim3 small dimGrid(16, 1, 1);

```
int smemSize = 128 * sizeof(int);
int *buffer d, *red d;
int *small buffer d;
```

```
cudaMalloc((void **) &buffer d, sizeof(int)*2048);
cudaMalloc((void **) &small buffer d,
sizeof(int) *16);
cudaMalloc((void **) &red d, sizeof(int));
```
reduce0<<< dimGrid, dimBlock, smemSize >>>(b\_d, buffer d);

```
reduce0<<< small_dimGrid, dimBlock, smemSize
>>>(buffer d, small buffer d);
```

```
reduce0<<< 1, 16, smemSize >>>(small_buffer_d, 
red_d);
```
**1.74 GFlops**

```
cudaMemcpy(&red, red d, sizeof(int),
cudaMemcpyDeviceToHost);
```

```
*a = red:
```

```
cudaFree(buffer d);
cudaFree(small buffer d);
cudaFree(b_d);
```
C O M P U T E | S T O R E | A N A L Y Z E

# **The Reduction Code in Optimized CUDA<sup>RA</sup>**

```
template<class T>
struct SharedMemory
{ 
    device inline operator T^*()
\{extern shared int smem[];
     return (T<sup>*</sup>) smem;
   } 
    device inline operator const T^*() const
 { 
     extern shared int smem[];
    return (T^*) smem;
   } 
}; 
template <class T, unsigned int blockSize, bool nIsPow2> 
__global__ void 
reduce6(T *g_idata, T *g_odata, unsigned int n) 
{ 
   T *sdata = SharedMemory<T>(); 
  unsigned int tid = threadIdx.x;
  unsigned int i = 5 blockIdx.x*blockSize*2 + threadIdx.x:
   unsigned int gridSize = blockSize*2*gridDim.x; 
  T mySum = 0:
  while (i < n)\{mySum += g idata[i];
     if (nIsPow2 || i + blockSize < n)
       mySum += q_idata[i+blockSize];
     i += gridSize; 
 } 
sdata[tid] = mySum;
   __syncthreads(); 
  if (blockSize >= 512) { if (tid < 256) { sdata[tid] = mySum = mySum
+ sdata[tid + 256]; \} syncthreads(); \}if (blockSize >= 256) { if (tid < 128) { sdata[tid] = mySum = mySum
+ sdata[tid + 128]; \} syncthreads(); \}if (blockSize >= 128) { if (tid < 64) { sdata[tid] = mySum = mySum
+ sdata[tid + 64]; \} syncthreads(); \}
```

```
 if (tid < 32) 
    volatile T* smem = sdata; 
   if (blockSize >= 64) { smem[tid] = mvSum = mvSum + smem[tid + 32]: }
   if (blockSize >= 32) \zeta smem[tid] = mySum = mySum + smem[tid + 16]; \zetaif (blockSize >= 16) \{ smem[tid] = mvSum = mvSum + smem[tid + 8]; \}if (blockSize >= 8) { smem[tid] = mySum = mySum + smem[tid + 4];
   if (blockSize >= 4) { smem[tid] = mySum = mySum + smem[tid + 2]; }
   if (blockSize >= 2) { smem[tid] = mySum = mySum + smem[tid + 1]; }
```

```
if (tid == 0)
  \alpha odata[blockIdx.x] = sdata[0];
```
} extern "C" void reduce6 cuda (int \*n, int \*a, int \*b)

```
{ 
 int *b_d;
 const int b size = \n\tan;
```
 $\{$ 

}

cudaMalloc((void \*\*) &b\_d, sizeof(int)\*b\_size); cudaMemcpy(b\_d, b, sizeof(int)\*b\_size, cudaMemcpyHostToDevice);

```
 dim3 dimBlock(128, 1, 1); 
 dim3 dimGrid(128, 1, 1); 
dim3 small_dimGrid(1, 1, 1);
int smemSize = 128 * sizeof(int);
int *buffer_d;
int small_buffer[4],*small_buffer_d;
```
cudaMalloc((void \*\*) &buffer d, sizeof(int)\*128); cudaMalloc((void \*\*) &small\_buffer\_d, sizeof(int)); reduce6<int,128,false><<< dimGrid, dimBlock, smemSize >>>(b\_d,buffer\_d, b\_size); reduce6<int,128,false><<< small\_dimGrid, dimBlock, smemSize >>>(buffer\_d, small\_buffer\_d,128); cudaMemcpy(small\_buffer, small\_buffer\_d, sizeof(int), cudaMemcpyDeviceToHost);

**10.5 GFlops**

 $*a = *small$  buffer;

```
cudaFree(buffer_d);
cudaFree(small_buffer_d);
cudaFree(b_d);
```
}

# **The Reduction Code in OpenACC**

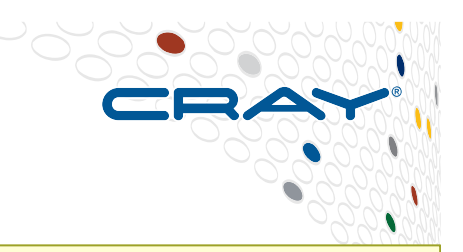

#### ● **Compiler does the work:**

- Identifies parallel loops within the region
- Determines the kernels needed
- Splits the code into accelerator and host portions
- Workshares loops running on accelerator
- Data movement
	- Allocates/frees GPU memory at start/end of region
	- Moves data to/from GPU

#### ● **8.32 GFlops**

```
!$acc data present(a,b)
```

```
a = 0.0
```

```
!$acc update device(a)
```

```
!$acc parallel
```
**!\$acc loop reduction(+:a)** 

```
do i = 1,n 
  a = a + b(i)end do
```
**!\$acc end parallel !\$acc end data** 

# **Reduction Code Summary**

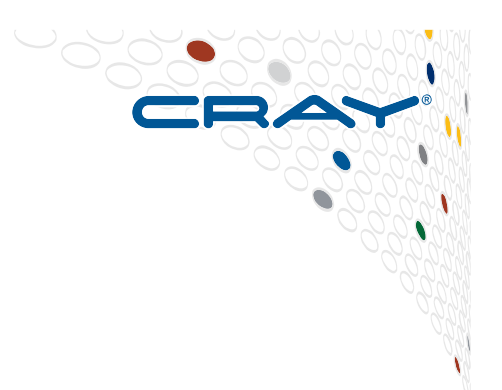

Summary of code complexity and performance

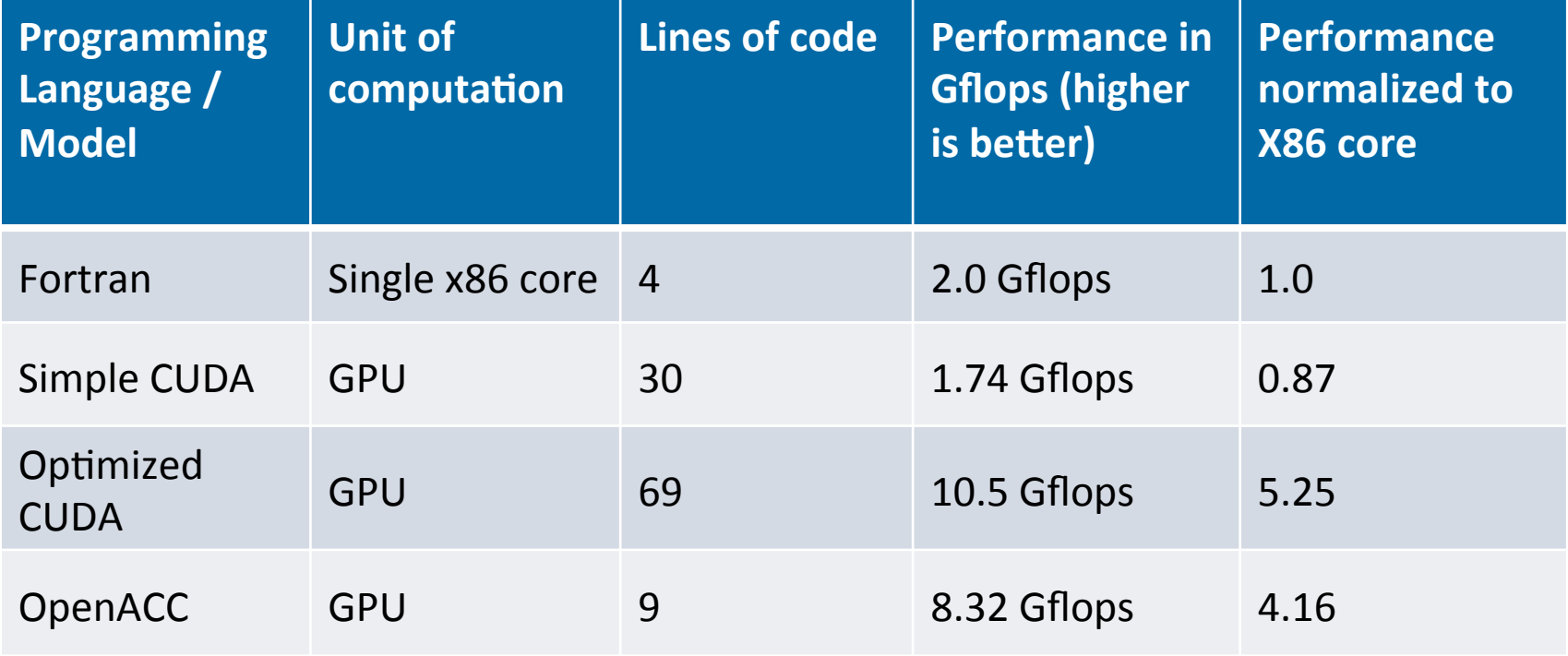

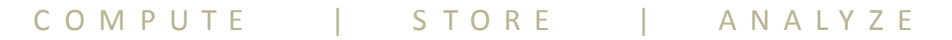

# **GPU Programming Environments**

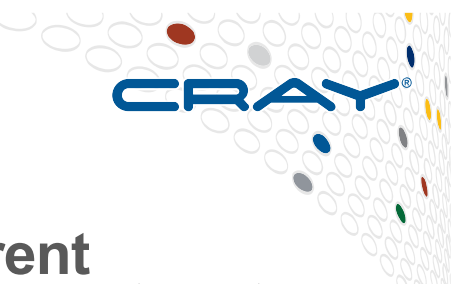

- **Not all compiler modules will work for all the different programming approaches. Generally, swap to the most up to date version in each case (should be default)** 
	- e.g., "module avail cce" then "module swap cce cce/<whatever>"
- **For any GPU programming (CUDA, OpenCL, OpenACC...)** 
	- make sure module craype-ivybridge is loaded since CPU is Ivybridge
	- make sure you always: "module load craype-accel-nvidia35"
		- it is not loaded by default
- **The craype-accel-nvidia35 module loads the following additional modules:** 
	- cray-libsci acc
	- $\bullet$  cudatoolkit

● **Load craype-accel-nvidia\* only if you are developing code that will be executed on GPU nodes.** 

● Loading the accelerator module enables dynamic linking by default and loads the libsci\_acc module, which causes increased overhead if the resulting code is executed on non-GPU nodes.

# **Compiling CUDA**

## ● **CUDA-C: programming model developed by NVIDIA**

- Consists of both library calls and language extensions
- Only NVIDIA's compiler nvcc understands the language extensions
- Lots of tutorials and examples online
- Requires explicitly rewriting important parts of code to
	- Manage gpu memory, copy data between host and gpu, execute on gpu

#### ● **Compilation:**

- module load craype-accel-nvidia35 craype-ivybridge
- Main CPU code compiled with PrgEnv "cc" wrapper
	- either PrgEnv-gnu for gcc; or PrgEnv-cray for craycc
- GPU CUDA-C kernels must be compiled with nvcc
	- nvcc -O3 -arch=sm\_35
- PrgEnv "cc" wrapper used for linking
	- Only GPU flag needed: lcudart
		- i.e. no CUDA -L flags needed (added in cc wrapper)
- **nvcc does not know about MPI headers** 
	- Simplest solution: isolate CUDA C and MPI codes into separate files
	- More complicated solution: explicitly include the MPI include directory in the nvcc compile

#### ● **Building a .cu file enables C++ name mangling**

- C codes will need to be built with the CC compiler or...
- Add extern "C" to continue using cc compiler

# **Compiling OpenCL**

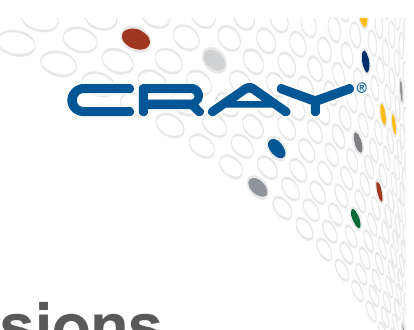

- **OpenCL set of libraries and C language extensions maintained by Kronos group and supported by multiple vendors** 
	- Functionally similar to low-level CUDA driver API
	- Requires explicitly rewriting important parts of code as with CUDA

# ● **Compilation:**

- module load craype-accel-nvidia35
- Main CPU code compiled with PrgEnv "cc" wrapper
	- either PrgEnv-gnu for gcc; or PrgEnv-cray for craycc
- GPU OpenCL kernels compiled with nvcc
- PrgEnv "cc" wrapper used for linking
	- Only GPU flag needed: 10penCL

# ● **Alternatively:**

- Use PrgEnv-gnu for all compilation
	- still need -10penCL at linktime

# **Compiling OpenACC**

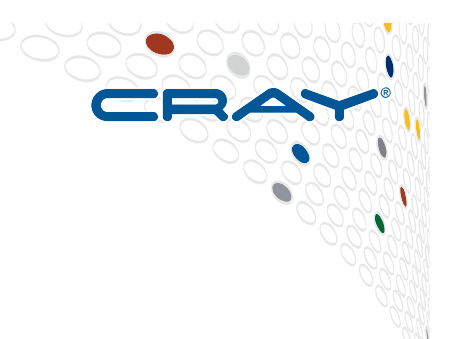

#### ● **OpenACC: a collection of compiler directives**

- Specify loops and regions of code in standard C, C++ and Fortran to be offloaded from a host CPU to an attached accelerator,
- provides portability across operating systems, host CPUs and accelerators.
- Supported compilers: Cray and PGI

#### ● **Compilation (Cray):**

- module load craype-accel-nvidia35
- module load craype-ivybridge
- module load PrgEnv-cray
- Compile with cc or ftn
- Helpful flags: -hacc –rm (Fortran) or –h pragma=acc –hmsgs (C)
- See manpage for –hacc model options
- **Compilation (PGI):** 
	- module unload cray-libsci\_acc (not supported for PGI compiler)
	- Use -acc -ta=nvidia flags
	- Compiler feedback is very useful: -Minfo=accel
	- Runtime feedback is also useful: export ACC\_NOTIFY=1

#### **module load cray-libsci\_acc**

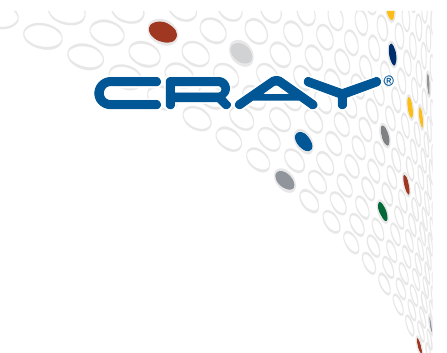

- **Provides GPU-accelerated scientific libraries** 
	- e.g. BLAS
- **Libraries can be used:** 
	- For GPU-resident data (without data copies)
	- For CPU-resident data
		- pure accelerated: all data copied to/from GPU
		- hybrid (some data processed on CPU, some on GPU [with copying])
	- Optional smart interface will select best method at runtime
- **For more information: man intro libsci\_acc**

#### ● **Also: man intro\_openacc, man openacc.examples**

# **Usage Tips**

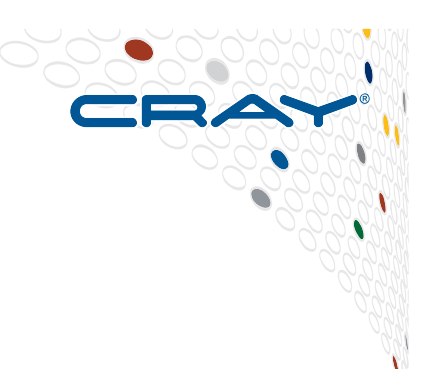

### ● **Sharing the GPU in an XC node**

- Nvidia GPUs default to dedicated mode where each GPU is mapped to one and only one process or one MPI rank per compute node.
- Override default by setting CRAY CUDA MPS=1 (aka "proxy mode")
- If use this, make sure APRUN XFER LIMITS is disabled (unset)
	- NVIDIA driver will multiplex CUDA kernels from different processes
	- Might allow for more efficient loading and utilization of GPU
	- Keep in mind memory limitations of hardware
- In proxy mode, more likely to see errors like CUDA\_ERROR\_OUT\_OF\_MEMORY
- For debugging set CRAY CUDA MPS=0
- Performance-related environment variables:
	- MPICH RDMA ENABLED CUDA
	- MPICH G2G PIPELINE

# **OpenACC Debugging**

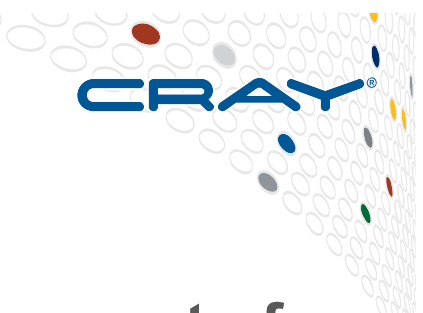

• The intro openacc man page contains a huge amount of **detailed information in its discussion section – do read!** 

### ● **CRAY\_ACC\_DEBUG**

- When the runtime environment variable CRAY\_ACC\_DEBUG is set to 1, 2,or 3, CCE writes runtime commentary of accelerator activity to STDERR for debugging purposes
- Every accelerator action on every PE generates output prefixed with "ACC:". This may produce a large volume of output and it may be difficult to associate messages with certain routines and/or certain PEs.
- There is also a set of API calls that programmer can use to enable or disable output at certain points of the code

#### ● **Can also use Cray Performance Tools (CrayPat)**

• More information in later session

# **Example of CRAY\_ACC\_DEBUG output**

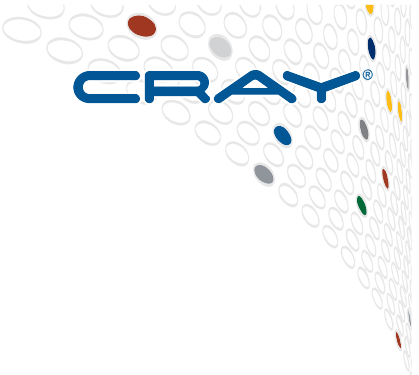

ACC: Initialize CUDA ACC: Get Device 0 ACC: Create Context ACC: Set Thread Context ACC: Start transfer 2 items from saxpy.c:17 ACC: allocate, copy to acc 'x' (4194304 bytes) ACC: allocate, copy to acc 'y' (4194304 bytes) ACC: End transfer (to acc 8388608 bytes, to host 0 bytes) ACC: Execute kernel saxpy\$ck\_L17\_1 blocks:8192 threads:128 async(auto) from saxpy.c:17 ACC: Wait async(auto) from saxpy.c:18 ACC: Start transfer 2 items from saxpy.c:18 ACC: free 'x' (4194304 bytes) ACC: copy to host, free 'y' (4194304 bytes) ACC: End transfer (to acc 0 bytes, to host 4194304 bytes)

# **NVIDIA Debugging Tools**

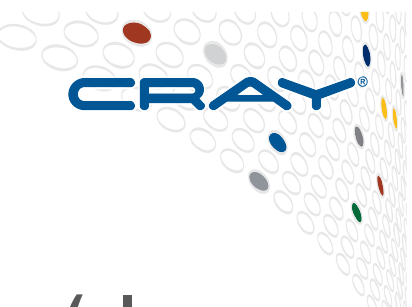

#### ● **Command-line profiler via environment variables (also works for OpenACC)**

- MPI or serial
- Set COMPUTE PROFILE=1 before running to enable
- Writes log file showing kernel activity etc.
- export COMPUTE\_PROFILE\_LOG="myfilename" to change log name
- For multiple processes, add'%p' in the COMPUTE\_PROFILE\_LOG<br>name. This will generate separate profiler output files for each process - with '%p' substituted by the process id.
	- e.g. export COMPUTE PROFILE LOG="cuda\_log\_%p"
- COMPUTE PROFILE CSV: set to 1 to enable a comma separated version of the log output.
- COMPUTE PROFILE CONFIG: used to specify a config file for selecting profiling options and performance counters.

#### ● **nvprof**

- Serial code tuning
- export COMPUTE\_PROFILE=0
- aprun -n 1 nvprof laplace2d accpgi [I have not tested this!!]

COMPUTE | STORE | ANALYZE

# **Example of COMPUTE PROFILE=1 output**

#### **export COMPUTE\_PROFILE=1**

#### **> aprun -n 1 ./laplace2d\_acc**

main()

Jacobi relaxation Calculation: 4096 x 4096 mesh

- 0, 0.250000
- 100, 0.002397
- 200, 0.001204
- 300, 0.000804
- 400, 0.000603
- 500, 0.000483
- 600, 0.000403
- 700, 0.000345
- 800, 0.000302
- 900, 0.000269
- total: 3.945941 s
- Application 140290 resources: utime ~4s, stime ~1s
- **> ls –l**

-rw------- 1 arnoldg bw\_staff 236416 Mar 12 13:39 cuda\_profile\_0.log

#### **> more cuda\_profile\_0.log**

# CUDA\_PROFILE\_LOG\_VERSION 2.0 # CUDA<sup>T</sup>DEVICE 0 Tesla K20X # CUDA\_CONTEXT 1 # TIMESTAMPFACTOR fffff69047ada518 method,gputime,cputime,occupancy method=[ memcpyHtoD ] gputime=[ 53270.656 ] cputime=[ 53558.000 ] method=[ memcpyHtoD ] gputime=[ 1.600 ] cputime=[ 37.000 ] method= $[$  laplace\$ck L64 $\overline{3}$  ] gputime= $[1899.712$  ] cputime= $[$  26.0 ] occupancy= $[$  0.75 ] method=[ memcpyDtoH ] gputime=[ 3.104 ] cputime=[ 49.000 ] method=[ laplace\$ck\_L75\_5 ] gputime=[1757.760 ] cputime=[ 10.0 ] occupancy=[ 1.00 ] method= $\frac{1}{2}$  laplace\$ck $\frac{1}{64}$  = 3  $\frac{1}{9}$  gputime= $\frac{1}{1}$ 1905.536  $\frac{1}{1}$  cputime= $\frac{1}{8}$  8.0  $\frac{1}{1}$  occupancy= $\frac{1}{1}$  0.75  $\frac{1}{1}$ 

## **Example of nvprof output**

**export COMPUTE\_PROFILE=0 # or unset** 

**> export LD\_LIBRARY\_PATH=\$CRAY\_CUDATOOLKIT\_DIR/lib64:\$LD\_LIBRARY\_PATH > cd \$PBS\_O\_WORKDIR > aprun -n 1 nvprof laplace2d\_accpgi**  ======== NVPROF is profiling laplace2d accpgi...  $=====$  Command: laplace2d  $\frac{1}{2}$  accpgi main() Jacobi relaxation Calculation: 4096 x 4096 mesh 0, 0.250000 100, 0.002397 200, 0.001204 300, 0.000804 400, 0.000603 500, 0.000483 600, 0.000403 700, 0.000345 800, 0.000302 900, 0.000269 total: 6.712810 s ======== Warning: Application returned non-zero code 19 ======== Profiling result: Time(%) Time Calls Avg Min Max Name 65.24 3.48s 1000 3.48ms 3.47ms 3.49ms laplace\_66\_gpu 31.11 1.66s 1000 1.66ms 1.66ms 1.66ms laplace\_77\_gpu 2.41 128.73ms 1000 128.73us 127.68us 130.33us laplace\_70\_gpu\_red 0.72 38.63ms 1001 38.59us 2.53us 36.03ms [CUDA memcpy DtoH] 0.51 27.25ms 1128 24.16us 3.74us 182.66us [CUDA memcpy HtoD] Application 83077 resources: utime ~5s, stime ~3s

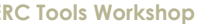